**Gaming Bootcamp** 

of South Dakota

1

# Breakout

Part 1

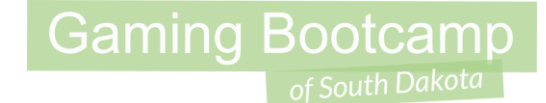

# Play the game we are building: [click](http://summer.sdgamingbootcamp.com/breakout-part1/)

#### Today's Game

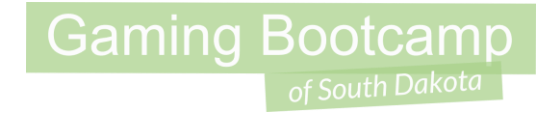

**Challenge:** Add features to our Breakout game.

**Goal:** Build a completely playable game

#### **Features:**

- Add blocks that move side-to-side
- Accelerate the ball after every time it hits the paddle
- Add a laser to the ball
- Span pacman to eat the blocks

#### Moving Bricks

**Gaming Bootcamp** 

• Set up only certain bricks to move

#### Moving Bricks

- Add "Sine" behavior to your brick
- Set property "Active on start" to "no" for ALL bricks on ALL levels

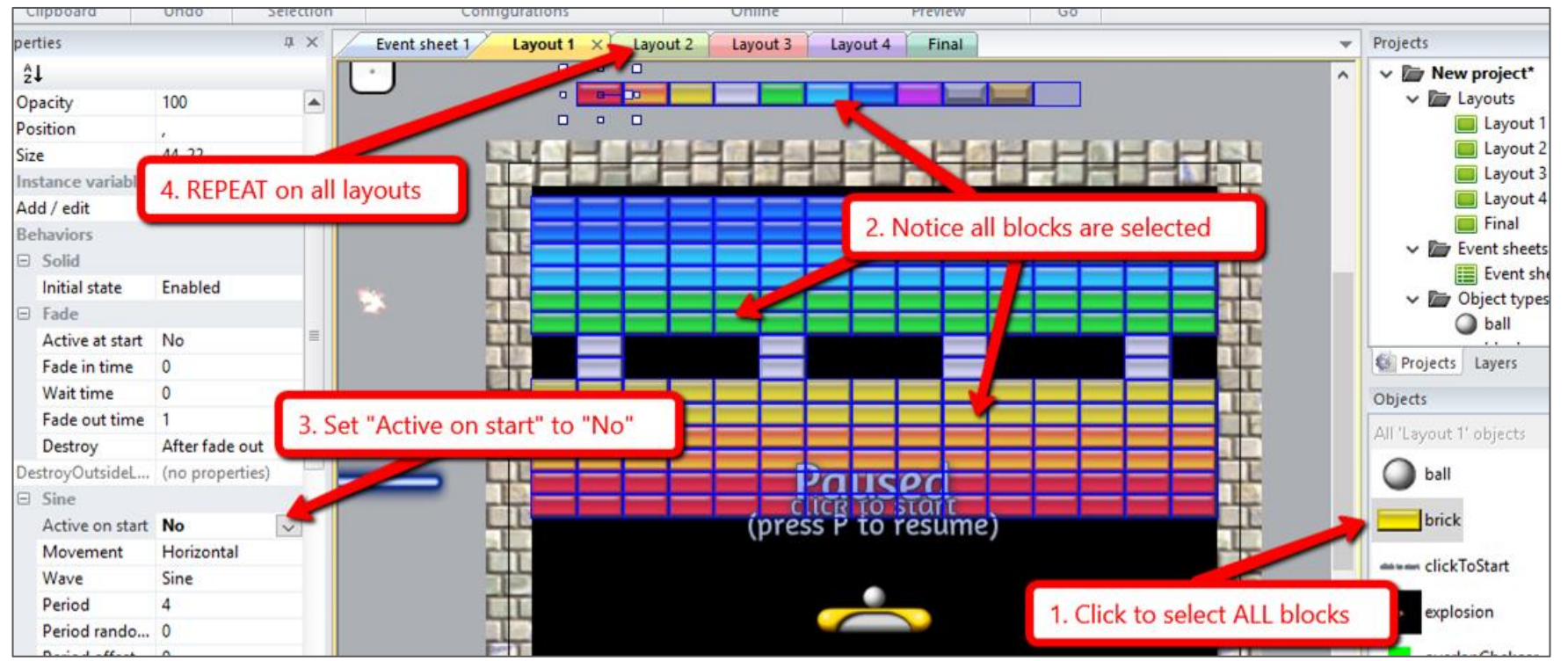

### Moving Bricks

- Now, set specific brick's Sine properties
- Use various "Movement" properties to create challenges
	- Test "Wave" and "Movement" values
- **Now ONLY those bricks will move**

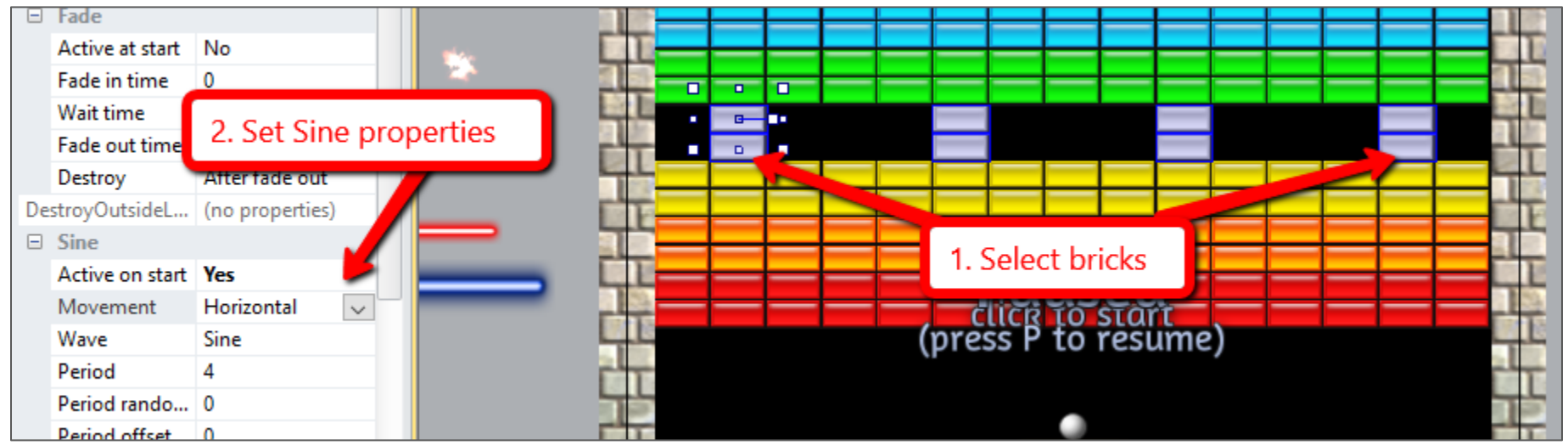

#### Accelerate the Ball

● Each time the ball hits the paddle, increase it's speed. Making the game move a lot faster.

**Gaming Bootcamp** 

#### Accelerate the Ball

- Add another action to "**ball is overlapping paddle**" event
- **Roughly line 13**

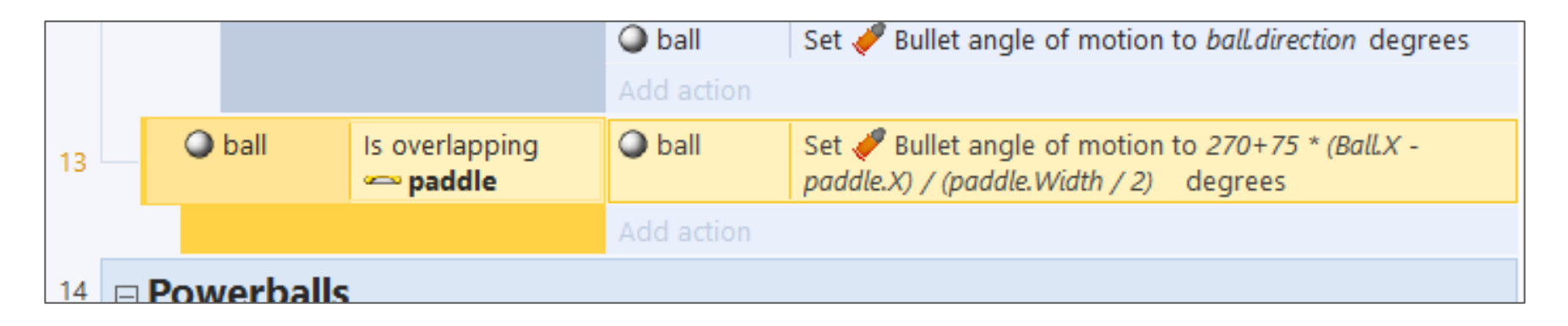

● **Hint: Ball is using "Bullet" behavior. What should that action be?**

#### Accelerate the Ball

- Increase the "**bullet**" speed each time by 1, up to 280
- "**ball.Bullet.Speed**" is the current speed
- Increase by "1"
- Use this value:
	- **max(ball.Bullet.Speed+1, 280)**

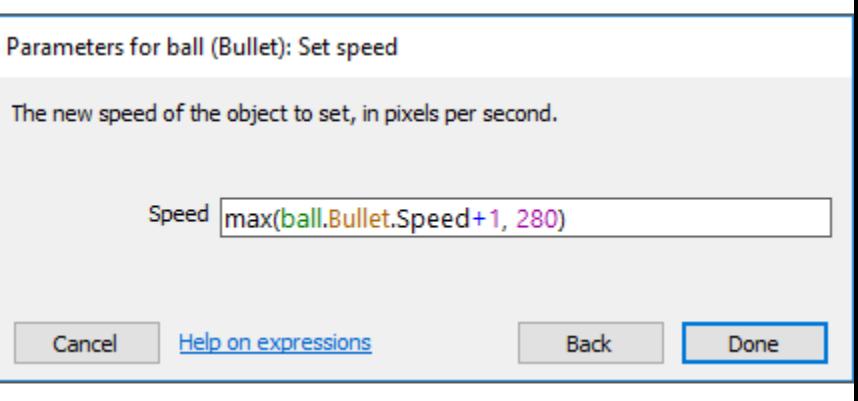

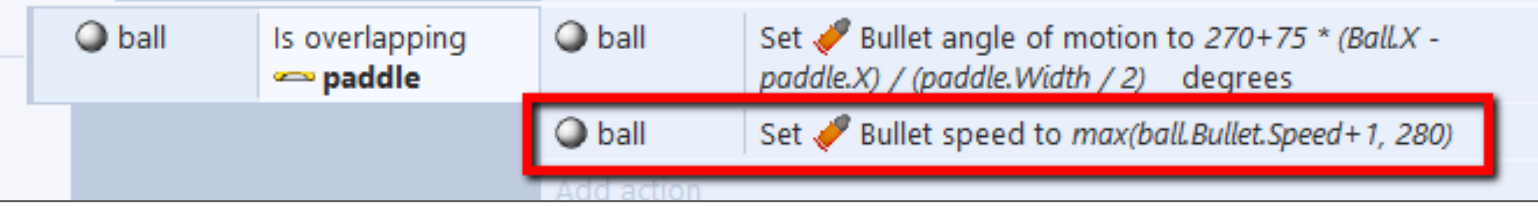

# **Gaming Bootcamp**

#### Accelerate the Ball

- Two other minor tweaks
	- Make sure the ball is **NOT** touching your paddle when the game starts
	- Adjust the ball's initial "**angle of motion**" so it goes UP initially
		- $\blacksquare$  (Add action to Event #7)

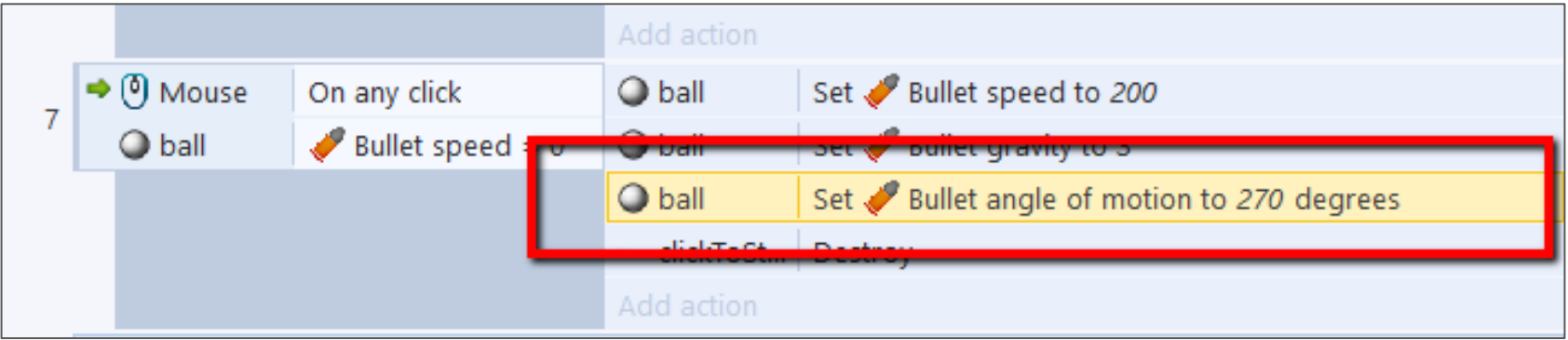

#### Shoot More Lasers

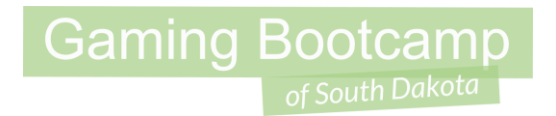

● Change the "small ball" power up to allow the ball to shoot a laser.

### Shoot More Lasers

- 1. Add a new **sub event** when the "click" occurs
- 2. Check to see if "**small**" ball animation is playing
- 3. Spawn "**redLazer** "
- 4. Set **random angle**

*(remember random?)*

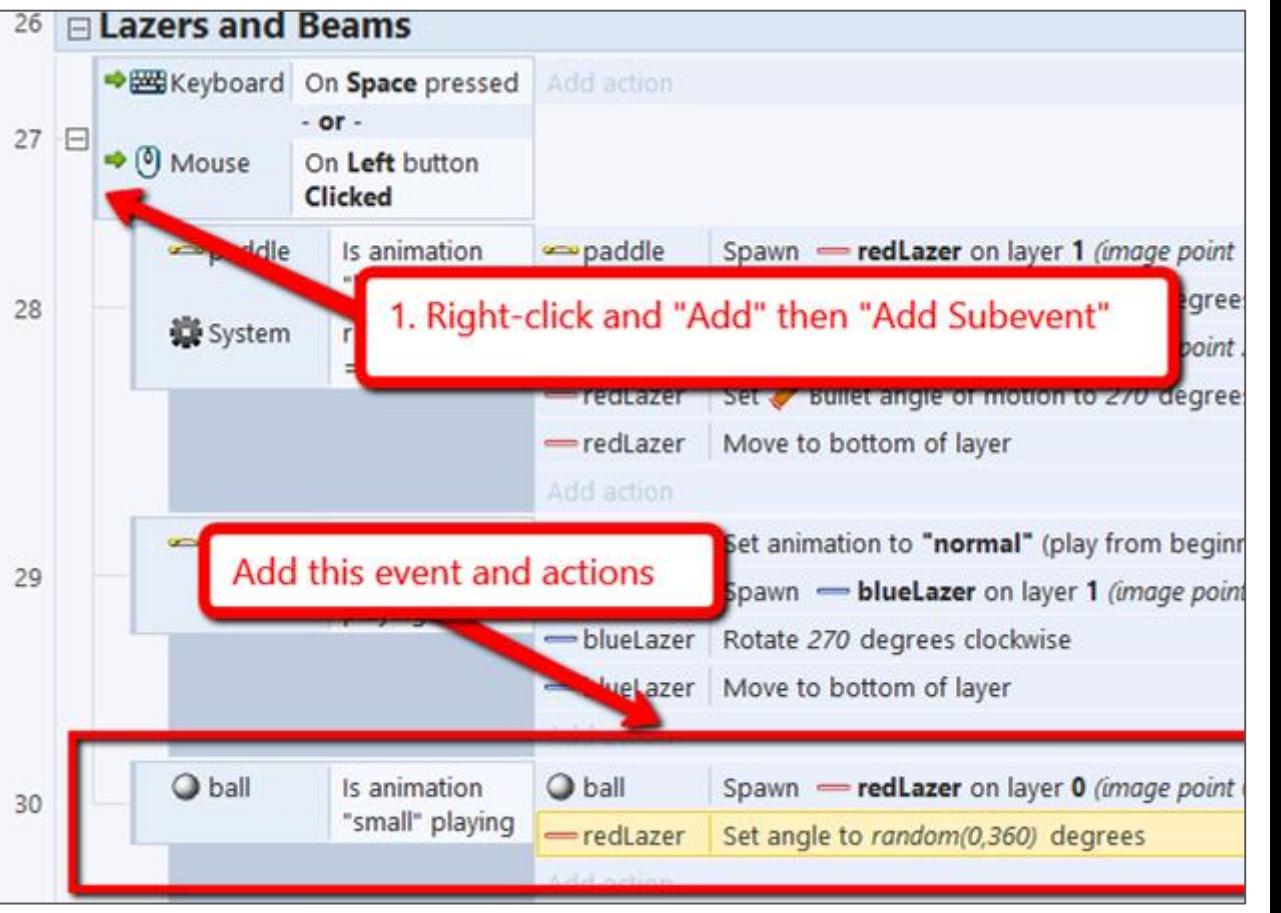

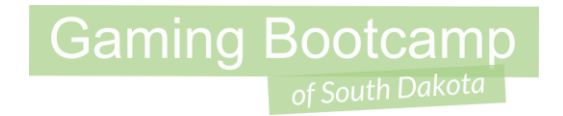

• A power-up that turns your ball into Pac-man and let's the player use the keyboard to eat the bricks.

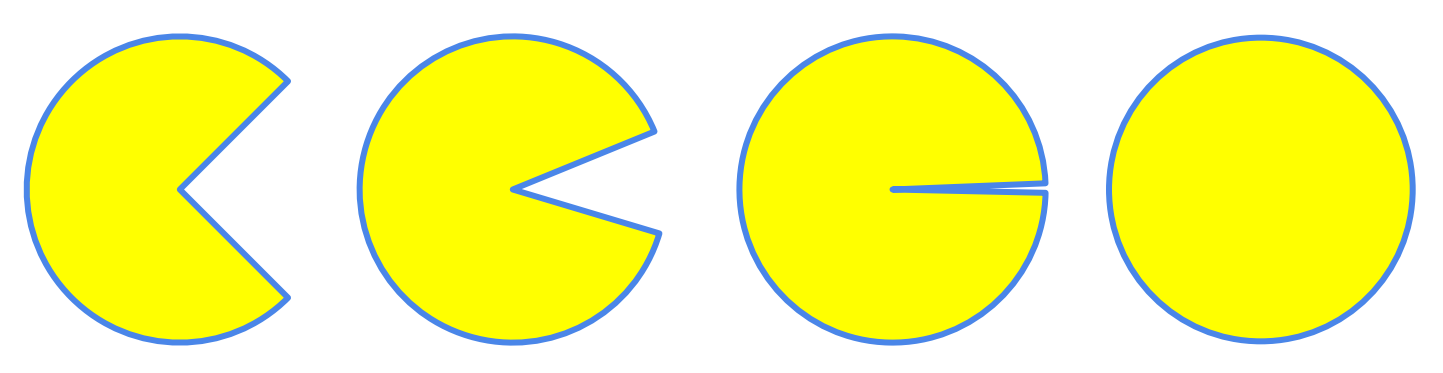

- Here's what Will would do it
	- 1. Change the "**large**" ball Power-up to spawn Pac-man
	- 2. Add keyboard events to change bullet direction while "**pacman**"

**Gaming Bootcamp** 

- 3. Add "**pacman**" behavior to the "**thru**" ball behavior
- 4. Celebrate!

● **Want to try it?**

- Add Pac-man animation to the "**ball**"
- Change animation on "**largeBall**" power up (roughly row 17)

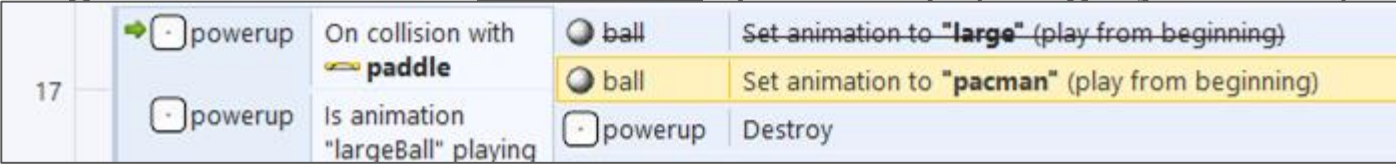

Add keyboard Events to change direction

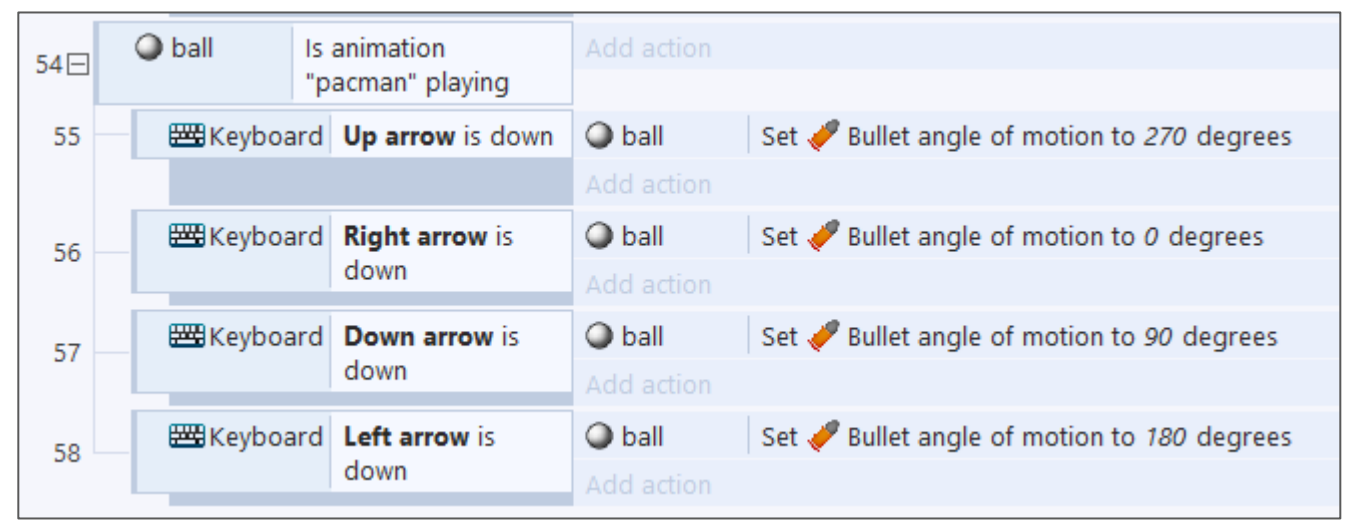

● Add an "**or**" condition to the "**thur**" ball action for "**pacman**" animation

**Gaming Bootcamp** 

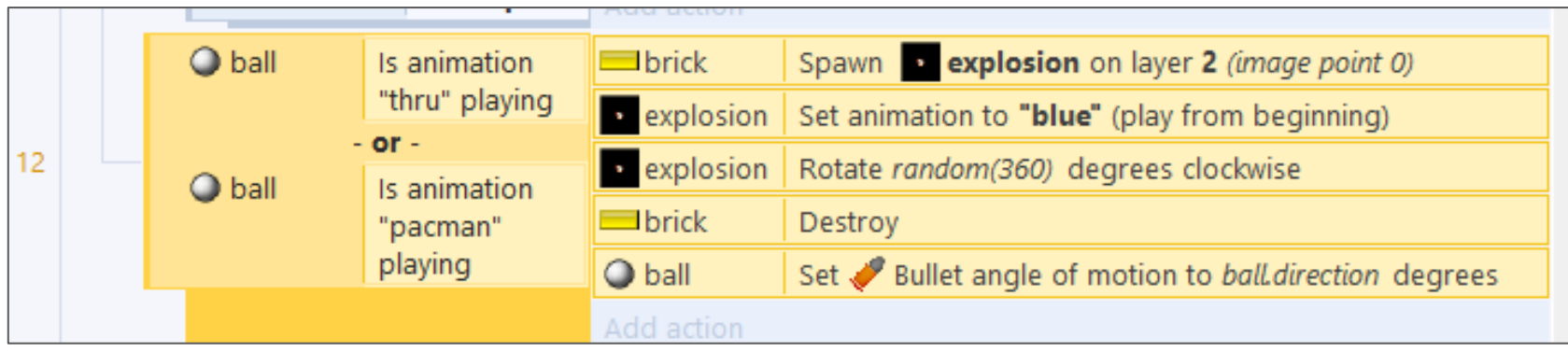

● Fix cheat code!

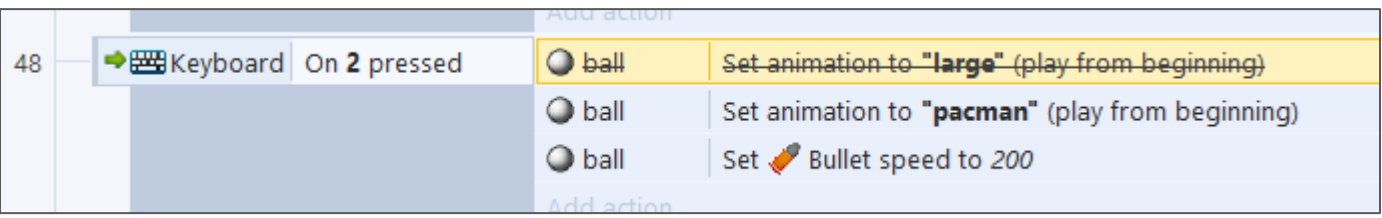